# SCZ-2DP MSTI

## SCSI Disk Controller

Technical Manual

Document No: 600-0557-00 Revision: A Date: 2/93

This manual contains information regarding installation, testing, and operation of the ZETACO SCZ-2DP SCSI Disk Controller. The technical contents have been written with the following assumptions in mind:<br>
1) You have a working knowledge of Data General (DG)

- Mintcomputers, operating systems, and diagnostic and 2) You have access to full hardware and software utility software;
- documentation for your particular system; 2) You have access to full hardware and software<br>documentation for your particular system;<br>3) You are familiar with standard installation, power,
- grounding, and peripheral cabling procedures.

The information in this manual is organized into the following chapters:

#### Chapter 1 - Product Overview

Describes the SCZ-2DP Disk controlelr features, capabilities, specifications, power and interface requirements.

#### Chapter 2 - Installation Procedures

Describes and illustrates the procedures required to install the SCZ-2DP.

Chapter 3 - Trouble-shooting

Contains information useful in analyzing subsystem problems and how to get help.

Chapter 4 - Programming Notes

A detailed description of the assembly level programming characteristics of the SCZ-2DP.

# Table of Contents

## Chapter 1 - Product Overview

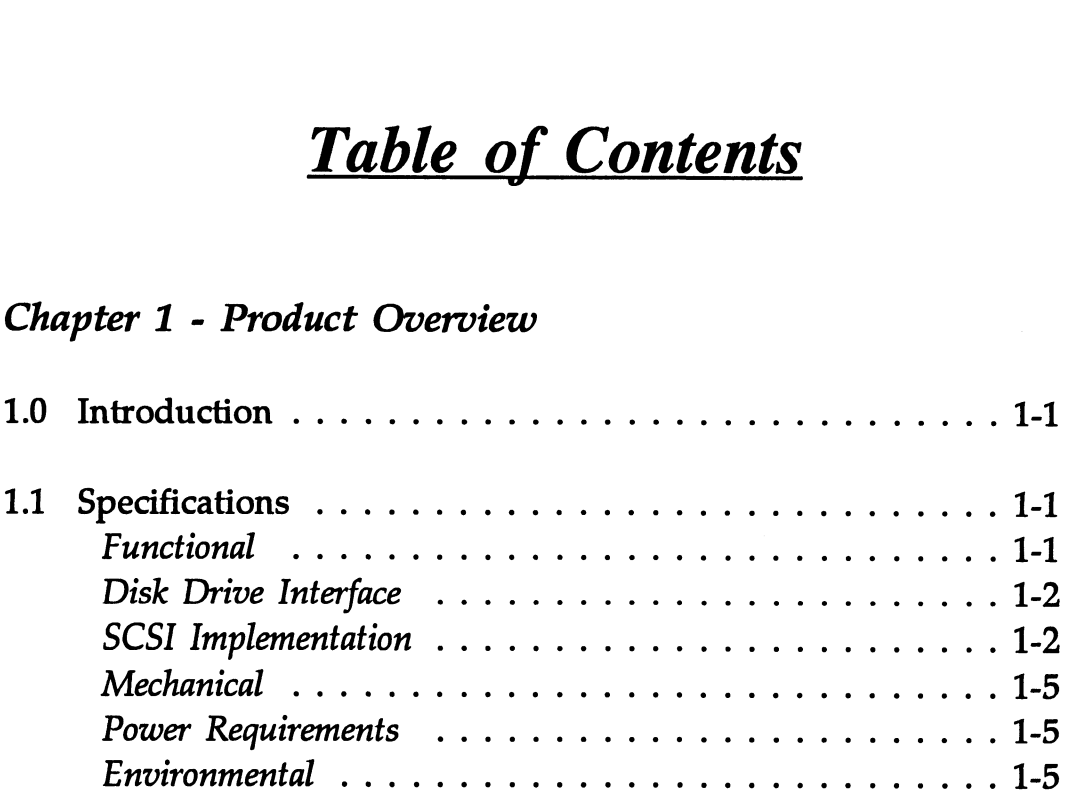

## Chapter 2 - Installation

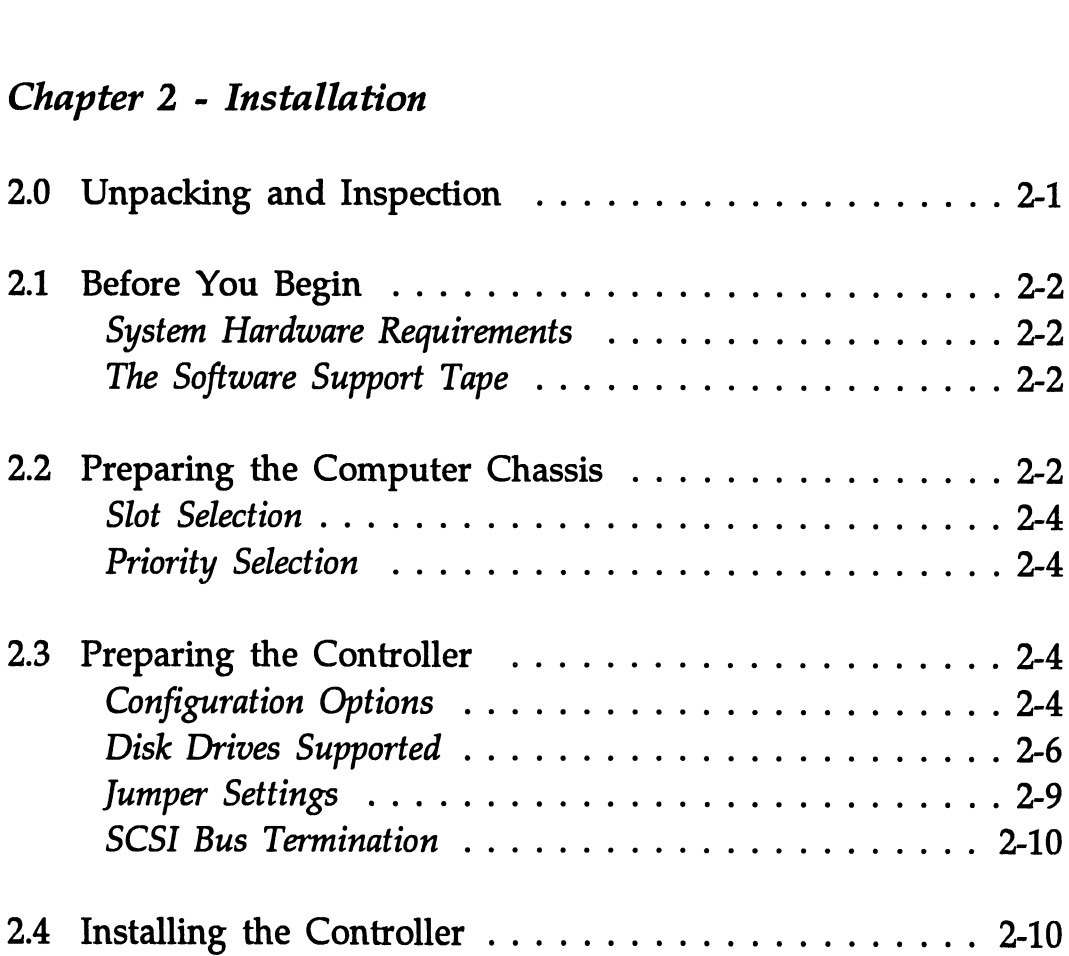

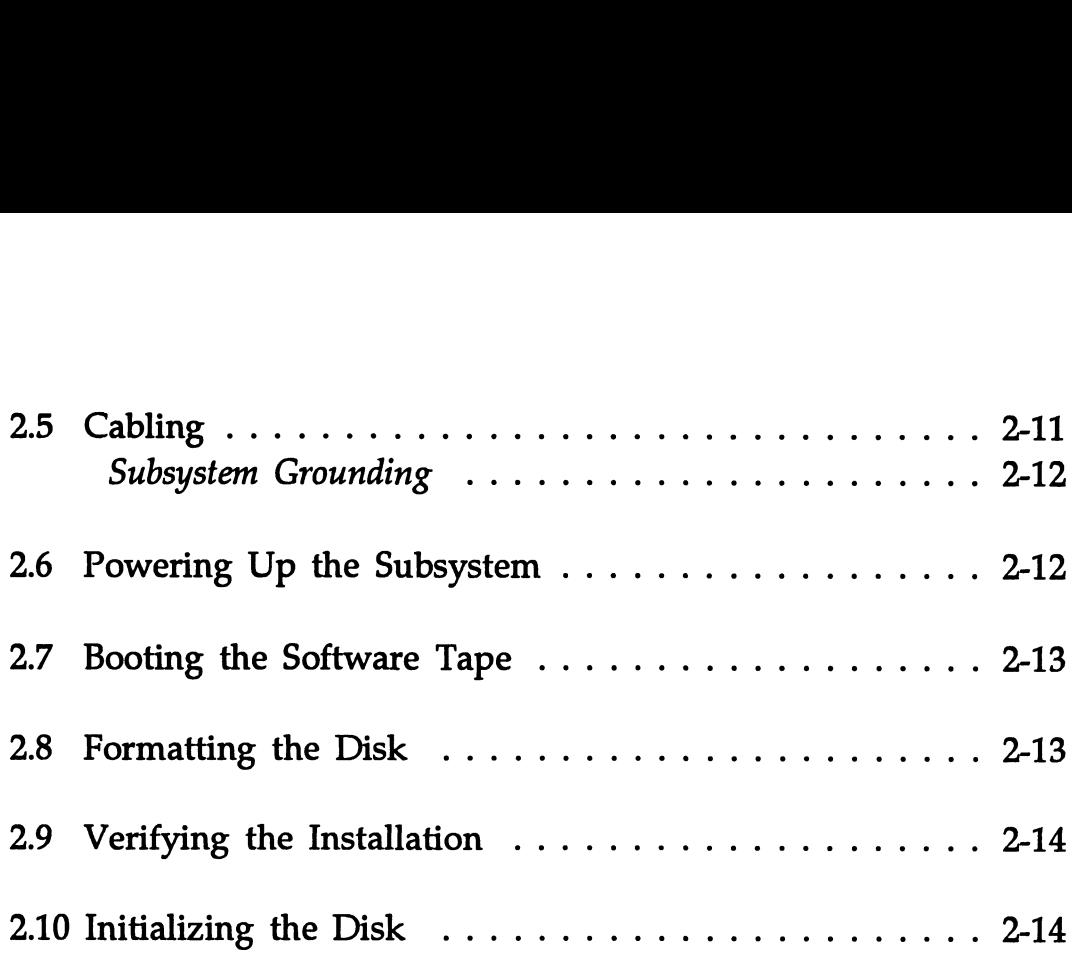

## Chapter 3 - Trouble-shooting

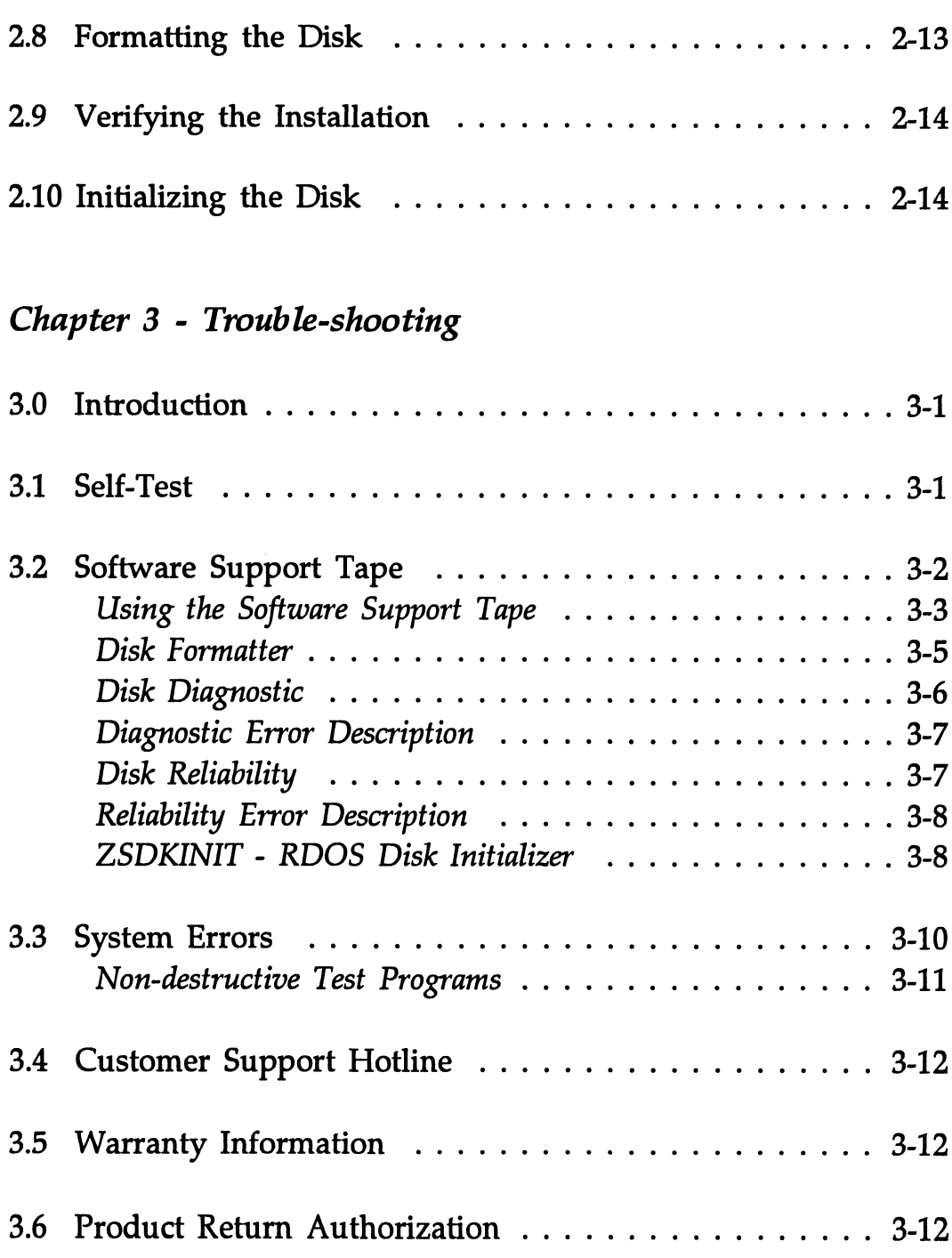

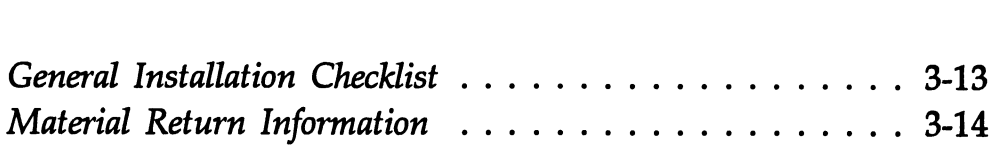

## Chapter 4 - Programming Notes

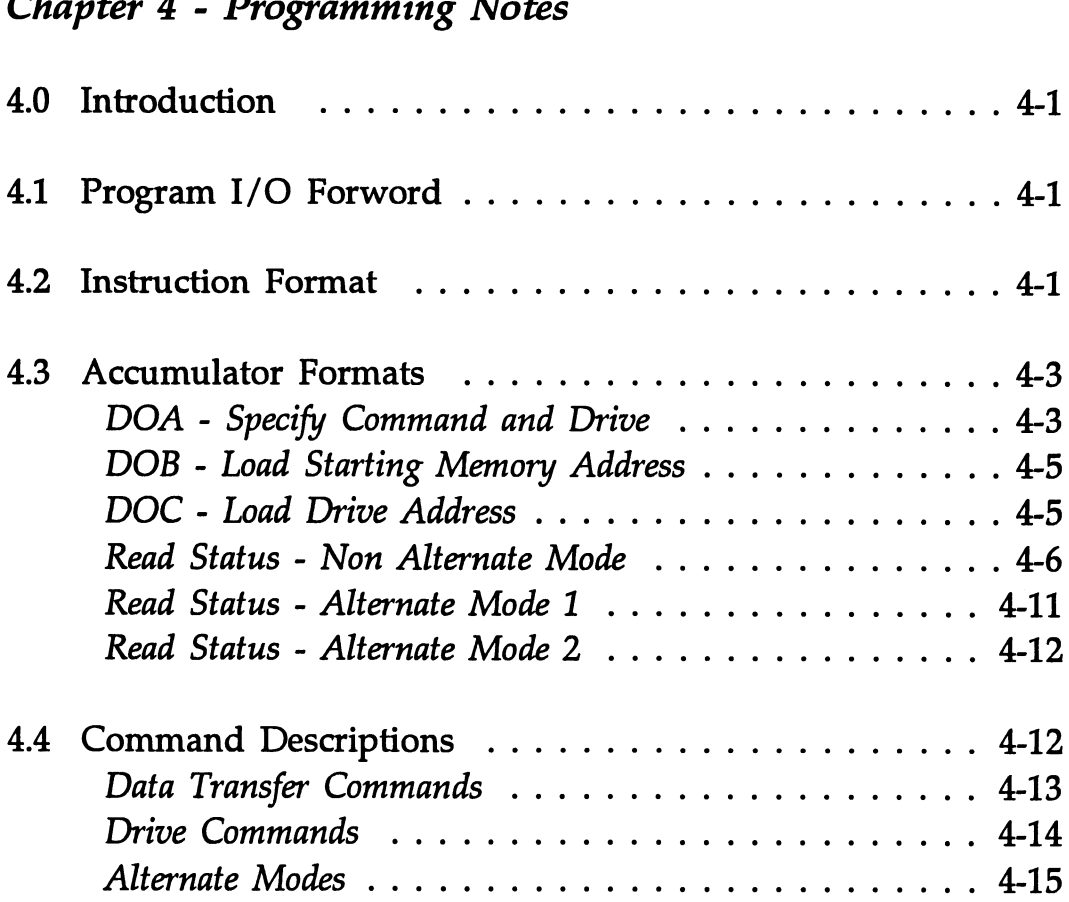

## List of Tables

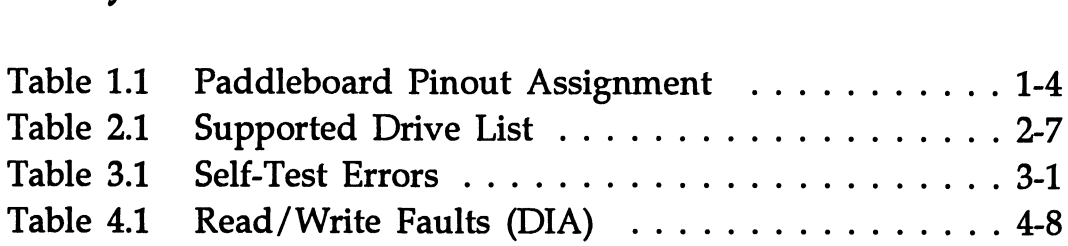

## List of Illustrations

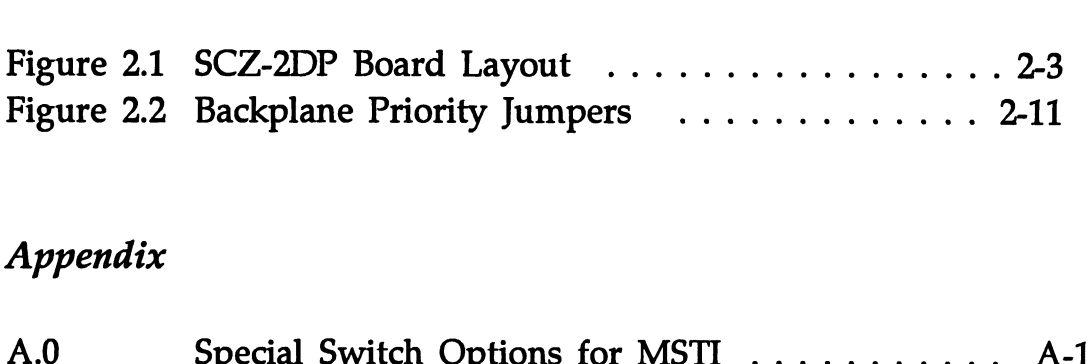

## Appendix

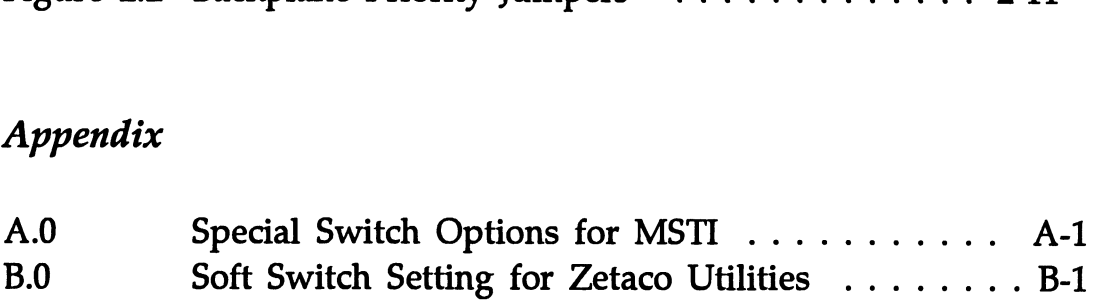

## Product Overview

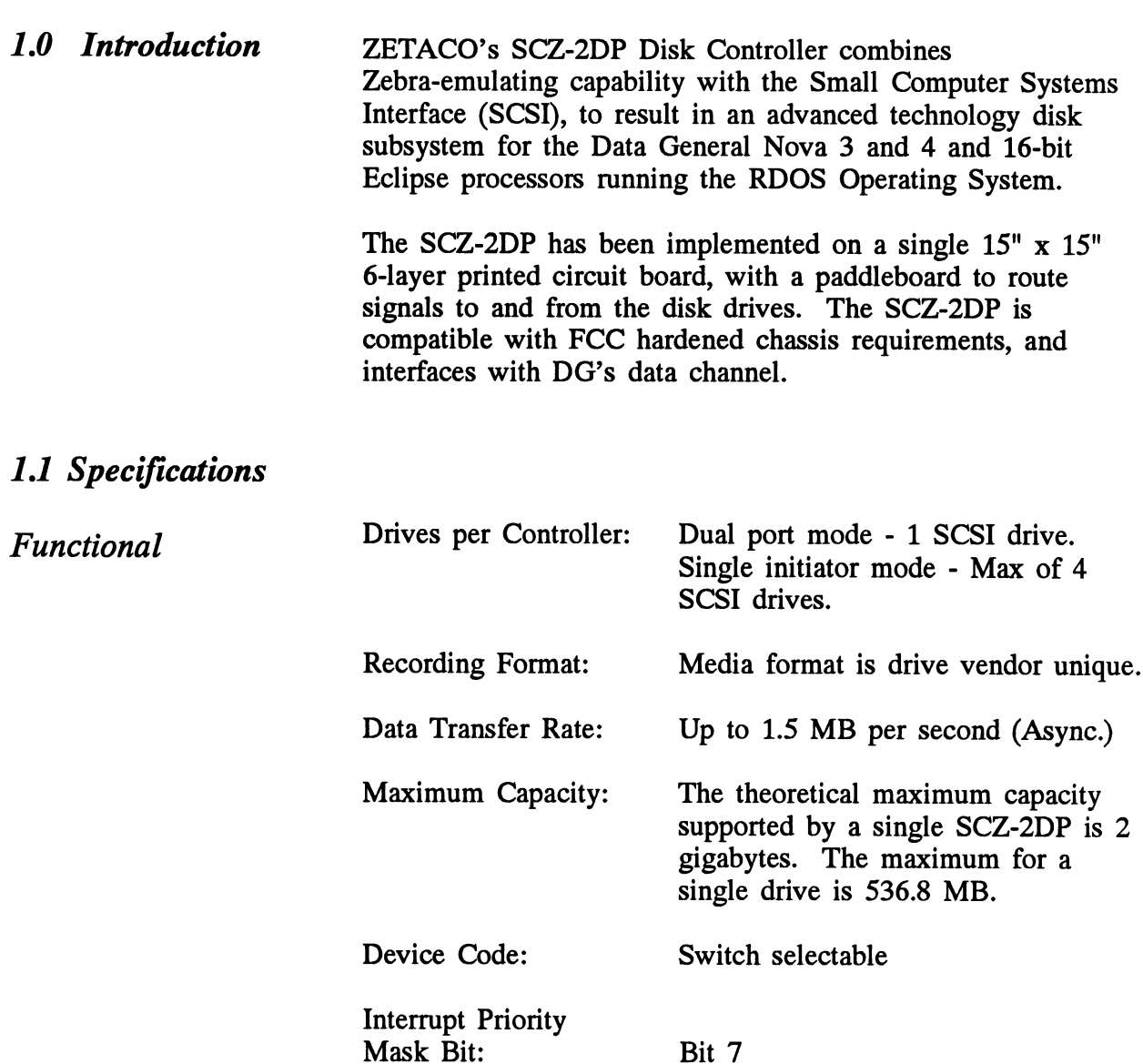

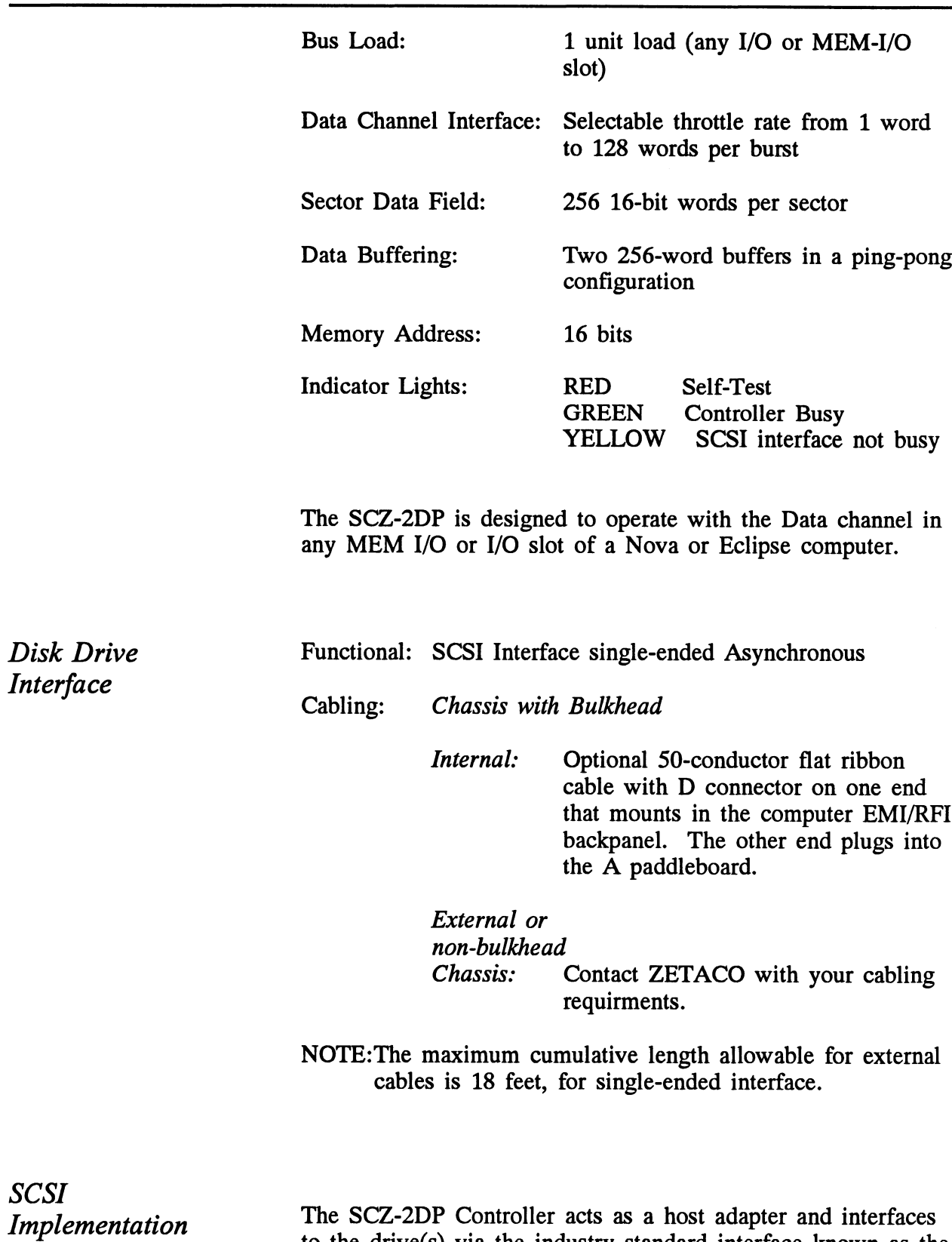

to the drive(s) via the industry standard interface known as the Small Computer System Interface (SCSI). The controller adheres to the specifications imposed by ANSI for single ended applications (differential SCSI is not supported).

**SCSI** 

The SCZ-2DP Controller acts as a host adapter. The handshaking is accomplished by discrete logic as opposed to using a SCSI protocol VLSI IC. The signals are connected to the Host Adapter thru the backplane pins and a paddleboard.

The SCZ-2DP may be configured in either the Dual Initiator mode or the Single Initiator mode. When configured in the Dual Initiator mode, The SCZ-2DP performs SCSI arbitration with it's ID user selected as either 6 or 7. The other initiator on the bus must be set to ID 6 or 7, whichever was not selected for the first initiator. When arbitration is enabled, some system performance will be lost due to the SCSI arbitration overhead and the possibility of the other initiator having reserved the target disk unit. When configured for having reserved the target disk unit. When configured for<br>Dual Initiators, only 1 drive is allowed on the SCSI bus and this drive must set to ID 0. The SCZ-2DP does not support the disconnect/reconnect option.

Although the SCZ-2DP was designed to function as a pair of these controllers on the SCSI bus, The SCZ-2DP does meet the required SCSI specifications for arbitration and may work with other SCSI bus controllers providing they adhere to some rules. For any other initiator to work with the SCZ-2DP on the same bus, the initiator must:

- 1. Not allow drive disconnects/reconnects.
- 2. Support the SCSI commands Reserve and Release.
- 3. Be configurable to a SCSI id of 6 or 7.
- 4. Be properly terminated.

Note - The SCZ-2DP provides SCSI bus termination on the PCB and may be jumper selected by installing W18-1 to supply +5v out onto line 26 of the SCSI bus to provide power for termination at the other end of the bus. If another device is sourcing +5v onto the bus then this jumper (W18-1) must not be installed.

When jumpered for single initiator mode, the SCZ-2DP is the initiator of all commands, and is the only initiator allowed on the SCSI bus. A maximum of 4 drives may serve as targets the SCSI bus. A maximum of 4 drives may serve as targets for the commands; only drive IDs  $0,1,2$  or 3 are accepted.

The pin-outs for both the backplane paddleboard and the cable to the drive (as defined by SCSI spec.) are defined by Table 1.1.

#### TABLE 1.1

## Paddleboard Pin-Out Assignment

(I) = signal originates from Host Adapter (Initiator)  $\hat{f}(T)$  = signal originates from target drive  $\hat{I}(I\hat{T})$  = signal is bi-directional = signal originates from Host Adapter (Initiator)<br>  $S = S$  = signal is bi-directional<br>  $S = S$ <br>  $S = S$ <br>  $S = S$ <br>  $S = S$ <br>  $S = S$ <br>  $S = S$ <br>  $S = S$ <br>  $S = S$ <br>  $S = S$ <br>  $S = S$ <br>  $S = S$ <br>  $S = S$ <br>  $S = S$ <br>  $S = S$ <br>  $S = S$ <br>  $S = S$ <br>  $S = S$ <br>  $S = S$ <br>  $S = S$ <br>  $S =$ Paddleboard Pin-Out Assignment<br>
I) = signal originates from Host Adapter (Init<br>
T) = signal originates from target drive<br>  $I/T$ ) = signal is bi-directional<br>
SIGNAL NAME BACKPLANE PIN # SCSI CABLE<br>
-DB0 (I/T)  $I$  A49  $I$  2

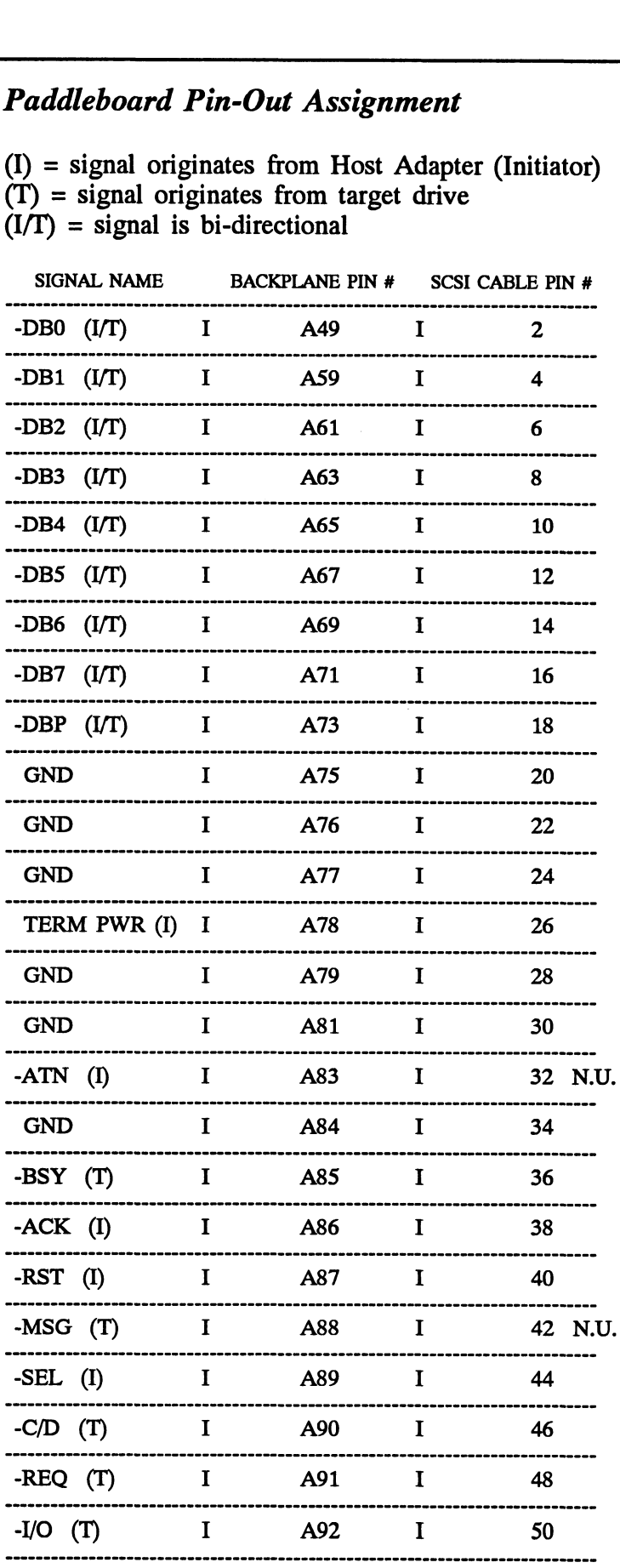

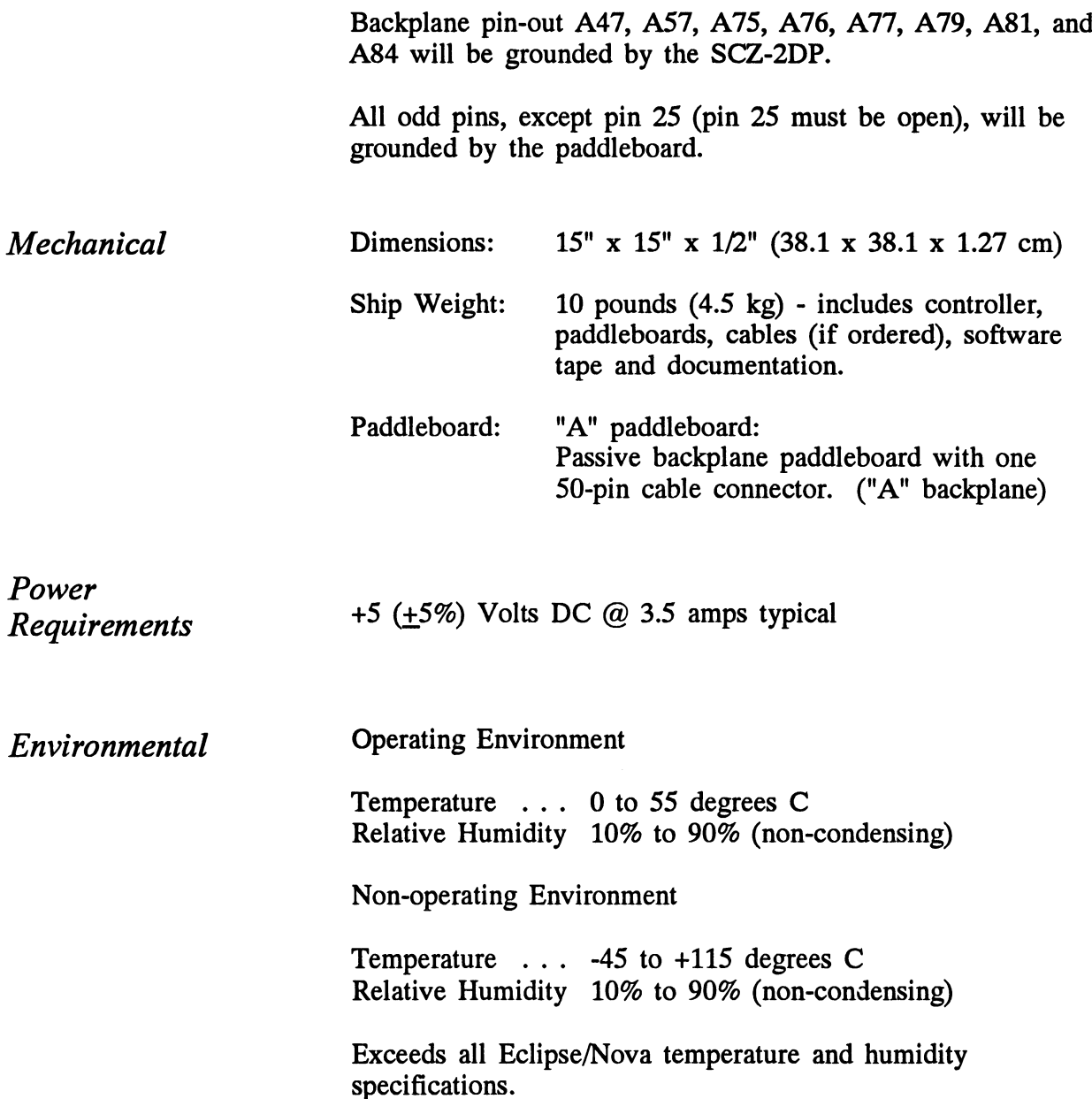

## Installation

The following items are shipped standard with each SCZ-2DP:

2.0 Unpacking and Inspection

ITEM P/N

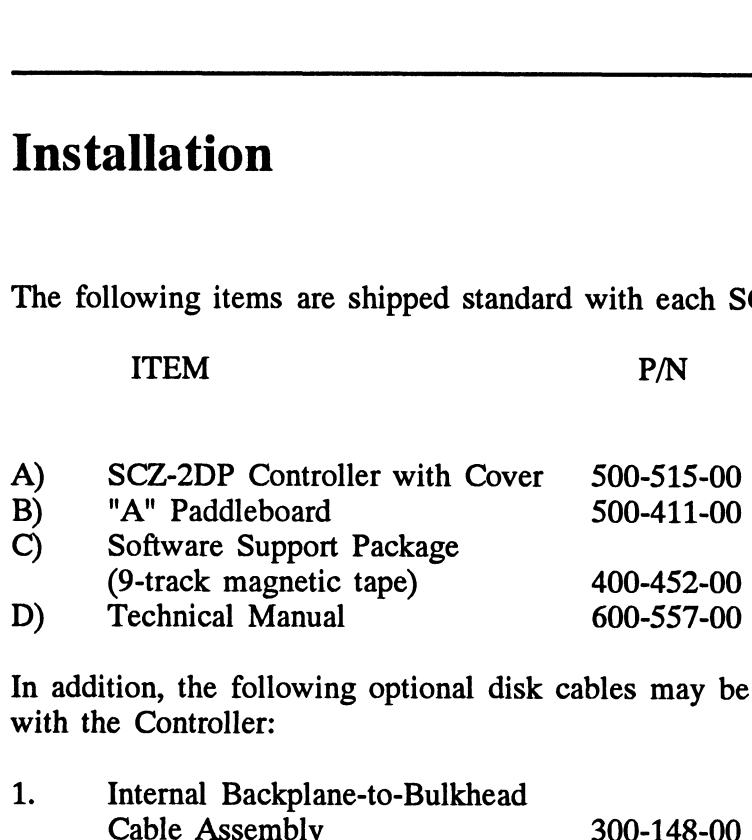

In addition, the following optional disk cables may be ordered<br>with the Controller:<br>1. Internal Backplane-to-Bulkhead with the Controller:

Contact ZETACO with your external bulkhead-to-drive requirements.

Upon receipt of the Model SCZ-2DP from the carrier, inspect the shipping carton immediately for any evidence of damage or mishandling in transit.

If the shipping carton is water stained or damaged, contact the carrier and shipper immediately, specify the nature and extent of the damage and request that the carrier's agent be present when the carton is opened.

ZETACO's warranty does not cover shipping damage. For repair or replacement of any ZETACO product damaged in shipment, call ZETACO, Inc. to obtain return authorization instructions.

![](_page_12_Picture_522.jpeg)

![](_page_13_Figure_1.jpeg)

FIGURE 2.1 SCZ-2DP Board Layout

![](_page_14_Picture_335.jpeg)

 $\ddot{\phantom{0}}$ 

![](_page_15_Picture_216.jpeg)

NOTE:  $up = open$ ,  $down = closed$ 

The Throttle burst rate is defined as the number of word transfers that take place over the Data Channel during a single bus access by the disk controller. Throttle adjustment is dependent upon the type of system configuration in which the controller is installed. Too low a throttle setting could result in slow disk performance and too high a setting could cause a data late on another DCH device. The controller may be set to burst rates of 1, 2, 4, 8, 16, 32, 64, and 128 words per access. A burst rate of 16 is recommended for most applications.

#### DIP SWITCH 2 (Silk Screen Identified as SW2)

![](_page_15_Picture_217.jpeg)

consists of the number of cylinders, heads, and sectors/track that will be assigned to that drive from a system point of view. The switches are binary weighted, switch 3 is most significant and switch 8 is the least significant. If a block is selected that has not yet been defined, it will be assigned the maximum parameters (ea. 1024 cylinders, 32 heads, and 32 sectors). In all cases, all attached units will be seen as the same size. Please refer to Table 2.1 for additional information about the drive parameters you are choosing.

The SCZ-2DP is designed to support drives that meet the SCSI Interface Specification and utilize the SCSI Common Command Set. ZETACO has verified several drives with the SCZ-2DP and will continue to test additional drives for verification of compatibility with the SCZ-2DP. If you don't find the drive compatibility with the SCZ-2DP. If you don't find the drive you want to interface in the Configuration list, call us to discuss your requirements.

Table 2.1 contains the list of drives that have been fully tested at ZETACO with the SCZ-2DP. The columns labeled 3 through 8 are the Disk Parameter select switches on Switch Pack 2. The next three columns indicate the number of Pack 2. The next three columns indicate the number of cylinders, heads, and sectors per track assigned to the drive for best efficiency for the number of user blocks available. The read capacity is a SCSI command which when executed will return the amount of user blocks available with this model drive (a user block is 512 bytes). The BYTES column is the actual number of bytes available to the system.

Switch combinations for Switch pack 2 positions 3-8 specify the head/sector/cylinder parameters the SCZ-2DP will emulate from the Host computer. Note that in addition to RDOS, AOS may also be built with the SCZ-2DP provided the user selects one of the three 606x emulations and has attached to the SCZ-2 a drive of capacity at least as great as the emulation 2 a drive of capacity at least as great as the emulation<br>selected. The maximum parameters for the SCZ-2DP are 1024 selected. The maximum parameters for the SCZ-2DF<br>cvlinders. 32 heads. and 32 sectors. This amounts to cylinders, 32 heads, and 32 sectors. This amounts to 1,048,576 blocks and 536,870,912 bytes given 512 bytes/block. Therefore, drives larger than 537 MB will most likely function with the SCZ-2DP, but only the first 537 MB of these drives will be utilized.

Disk Drives Supported

![](_page_17_Picture_284.jpeg)

![](_page_17_Picture_285.jpeg)

#### DIP SWITCH 3 (Silk Screen Identified as SW 3)

![](_page_18_Picture_523.jpeg)

For other selections, switch 3 is the most significant and 8 is the least. (UP Switch=0, DOWN Switch=1)

The standard Primary device code for the SCZ-2 is 27 octal; the Secondary is 67 octal. However, any DG device code can be selected, as long as there is not already a controller in the system with that device code.

If, at a later date, you wish to change the device code for the SCZ-2DP, you need not remove the board from the computer chassis. Simply set the switches accordingly and press RESET on the computer. The new device code will then be operative.

#### Jumper Settings

Refer to Figure 2.1 for jumper locations.

![](_page_19_Picture_125.jpeg)

For dual initiator installations, W21-1 must be removed; W18-2 must be removed from one SCZ-2DP and W18-2 must be installed in the other SCZ-2DP (two initiators cannot have the same SCSI ID number).

In those dual port applications where drive sharing is done to have redundant systems, W18-3 must be installed to allow a system to issue a SCSI bus reset to the drive. A drive reset is the only method supported by the SCZ-2DP to clear a drive reserve condition caused by the other initiator. If a secondary system expects to carry on processing following a primary system crash, the secondary system needs to issue a Tresspas command to the SCZ-2DP which in turn will send a SCSI bus reset. If the drive was reserved by the primary system, the reset. If the drive was reserved by the primary system, the reset will cancel the reserve and open the drive for use by the secondary system.

For single initiator installations, W18-3 and W21-1 should be installed.

![](_page_20_Picture_150.jpeg)

![](_page_21_Figure_1.jpeg)

#### FIGURE 2.2 Backplane Priority Jumpers

#### 2.5 Cabling Internal Cabling

The internal cable (P/N 300-148-00) is a flat 50-conductor cable terminated on one end with a socket connector and on the other with a "D" connector. As shown in Figure 2.4, the socket connector end plugs into the "A" paddleboard. The other end of this cable (D connector) mounts on the computer backpanel.

To mount the "D" connectors to the backpanel, first remove the covers from the desired mounting holes, and the hex bolts, washers, and nuts from the connectors. Then, insert the connector into the hole in the backpanel from the inside, insert the hex bolts from the outside, and secure the connector to the backpanel.

#### External Cabling

Contact ZETACO with your external bulkhead-to-disk drive cabling requirements.

Non-Bulkhead Cabling

Contact ZETACO with your non-bulkhead paddleboard-to-disk drive requirements.

Subsystem Grounding Because the AC power system safety ground does not necessarily satisfy all system grounding requirements, additional connections are required to earth ground, referred to as system ground. The Controller and its attached drive(s) must be connected to a singlepoint ground system. Ground connections are made via ground braids (5/8" minimum flat braid) that pass from enclosure to enclosure, enclosure to computer chassis and<br>computer chassis to earth ground. Refer to Figure 2.5. If shielded cables are used, this grounding procedure is not required.

WARNING: To ensure proper ground return to earth, each component in the system must be connected using a daisy-chain ground system. The AC and DC grounds within each drive may need to be joined (consult your drive manual). The drives must then be joined by a daisy-chain your drive manual). The drives must then be joined by a daisy-chain<br>grounding braid and connected to the grounding post at the rear of the computer cabinet.

- 2.6 Powering up the System To find out the status of the controller upon power-up, observe To find out the status of the controller upon power-up, observent the four LEDs at the front edge of the board. Their meanings from right to left are as follows: To find out the status of the controller upon power-up, observer the four LEDs at the front edge of the board. Their meanings from right to left are as follows:<br>RED SELFTEST - When on, the SCZ-2DP is executing
	- SELFTEST When on, the SCZ-2DP is executing<br>Self-test Diagnostics. Flashing indicates a selftest failure.
	- GREEN HOST BUSY This LED indicates the controller is executing one of the READ/WRITE commands.
	- YELLOW SCSI BUSY When on, this LED indicates that no drives are connected or that none are busy. When dim or flashing, the SCSI bus is active. If extinguished, the SCSI bus may be locked up which would indicate a controller or drive failure or improper SCSI bus termination. (An exception is during format when this LED should be off.)

Self-test takes approximately two seconds to complete. At that Self-test takes approximately two seconds to complete. At that<br>point the red LED should turn OFF and remain off. If it does point the red LED should turn OFF and remain off. If it does not, or if it blinks, this indicates a Self-test failure. See Section 3.0 for assistance.

The green LED should be OFF, since no READ/WRITE activity will have been initiated immediately after power-up.

The yellow LED may be dim or blink during the idle state depending on the position of SW1 position 5. Test Unit Ready commands are sent to the drive frequently during idle times.

2.7 Booting the Software Tape The bootstrap procedure for the software support tape is as follows:

- 1. Mount the software support tape on the drive and put it Mount the software support tape on the drive and put<br>"On-Line". Be sure that the BPI setting matches that "On-Line". Be sure that the BPI setting matches that specified on the tape label.
- 2. Program Load. Boot the tape in your normal fashion.

For the S/140 virtual console, set 11A to 100022 (or 100062 for secondary tape drive). Then enter 100022L (or 100062L).

3. The software support package menu will be displayed:

|                                                    | The software support package menu will be displayed:                                                                  |
|----------------------------------------------------|----------------------------------------------------------------------------------------------------|
|                                                    | Note - The programs for the dual port version are the<br>same as those for the standard SCZ-2.                        |
| FILE                                               | #PROGRAM                                                                                                    |
| 2<br>$\overline{\mathbf{3}}$<br>$\frac{4}{5}$<br>6 | SCZ-2 DIAGNOSTIC<br>SCZ-2 FORMATTER<br>SCZ-2 RELIABILITY<br>SCZ-2 ZSDKINIT<br>". SV & . LS" Files in RDOS DUMP Format |

File Number?

Enter the number of the program you wish to execute. At this point of the installation procedure, you enter the file number, but first refer to section 3.2 for program execution details.

![](_page_23_Picture_136.jpeg)

![](_page_24_Picture_282.jpeg)

## Trouble-Shooting

![](_page_25_Picture_97.jpeg)

![](_page_26_Picture_145.jpeg)

SCZ-2DP Controller via on-board Self-test, ZETACO provides Reliability and Diagnotic software. The Software Support Package on a magnetic tape included with the controller contains these programs.

> Each of the programs on the Software Support Tape has been written by ZETACO specifically for the SCZ-2DP Controller. You should use this tape for loading Media Formatting, Disk Diagnostic and Reliability, and RDOS initializing. DG's Diagnostic and Reliability, and RDOS initializing. DG's CORRESPONDING PROGRAMS MAY NOT WORK ON THIS CONTROLLER.

Files 0 and 1 contain the software that enables you to boot from the tape and select the particular program you want loaded into the system. The boot procedure is detailed in Section 2.8.

At several points during the installation procedure, you will find sample dialogue for the programs. In these samples, the find sample dialogue for the programs. In these samples, the lines that the computer prints will be entirely in upper case lines that the computer prints will be entirely in upper case<br>letters. The sample user responses will be on the next line letters. The sample user responses will be on the next line<br>below, indented. The CARRIAGE RETURN response will be below, indented. The CARRIAGE RETURN response will be designated by "<cr>". Comments and suggestions that do not appear in an actual session, and are here provided for Clarification, will be preceeded and followed by the characters  $n * n$ 

The Bootstrap Procedure for the software support tape is:

- 1. Mount the Software Support tape on the drive and put in Mount the Software Support tape on the drive and<br>on-line. Be sure that the BPI setting matches that on-line. Be sure that the BPI setting matches that specified on the tape label.
- 2. Boot the tape in your normal fashion.

For the S/140 virtual console, set 11A to 100022 (or 100062 for secondary tape drive). Then enter 100022L (or 100062L).

the SCZ-2 are the same as those for the standard board.

3. The Software Support Package menu will be displayed:<br>
Note - The utility programs for the dual port version of<br>
the SCZ-2 are the same as those for the standard board<br>
FILE # PROGRAM<br>
2 SCZ-2 DIAGNOSTIC Note - The utility programs for the dual port version of<br>the SCZ-2 are the same as those for the standard board.<br>FILE # PROGRAM<br>2 SCZ-2 DIAGNOSTIC<br>3 SCZ-2 PORMATTER<br>4 SCZ-2 RELIABILITY The Software Support Package<br>
SCZ-2 For the same as those<br>
THE # PROGRAM<br>
THE # PROGRAM<br>
SCZ-2 DIAGNOSTI<br>
SCZ-2 FORMATTER Note - The utility programs fo<br>
in SCZ-2 are the same as tho<br>
ILE # PROGRAM<br>
2 SCZ-2 DIAGNOST<br>
3 SCZ-2 FORMATTE<br>
4 SCZ-2 RELIABIL<br>
5 SCZ-2 ZSDKINIT 6 .<br>File Number? ".SV & .LS" Files in RDOS DUMP Format

Enter the file number of the program you wish to execute.

![](_page_27_Picture_284.jpeg)

NOTE: It is not essential that you run Diagnostics or Reliability, however, they will locate disk subsystem problems. It is better that this be checked out at this point than after you have loaded your data.

- 5. If the controller is to run in an RDOS system, select #5 to initialize the disk.
- 6. You can load the programs from File 6 any time after you have built your disk.

The Bootstrap Procedure for the Software Support Package tape is:

- 1. Mount the Software Support Package tape on the drive and Mount the Software Support Package tape on the drive a<br>put it on-line. Be sure that the BPI setting matches that put it on-line. Be sure that the BPI setting matches that specified on the tape label.
- 2. Program Load The method of program load varies for Program Load - The method of program load varies f<br>the different processors. Some of the possibilities are described here.

If your system has front-panel switches, set them to 100022 when loading from the primary tape drive, or to 100062 when loading from the secondary tape drive. Then press reset and the program load switch.

For the S/140 virtual console, set 11A to 100022 (or 100062 for secondary tape drive). Then enter 100022L (or 100062L).

For the S/120 virtual console, enter 22H (or 62H for the<br>secondary tape drive).<br>3. The Software Support Package Menu will be display<br>FILE # PROGRAM secondary tape drive).

3. The Software Support Package Menu will be displayed:

![](_page_28_Picture_308.jpeg)

Enter the file number of the program you wish to execute.

To load files from File 6, use the standard CLI Command for loading from tape.

RDOS: DIR %MDIR% INIT MTO LOAD/A/R/V MTO:6 RELEASE MTO

Disk Formatter The Disk Formatter Program, contained in File #3, is a program designed to format a drive. Formatting the disk is required to prepare the media with the necessary overhead information to accept user data.

The following is a sample dialogue:

ZETACO...SCZ-2 DISK CONTROLLER FORMATTER REV. XX

STARTING ADDRESSES:

500-FORMATTER/CHECK PROGRAM 502-ERROR LOG RECOVERY 503-COMMAND STRING INTERPRETER

ENTER DEVICE CODE [27]: 67 SET SWPAK AS PER APPENDIX B, OR HIT (CR) TO CONTINUE<br>START TIME? - MON,DAY,YR HR,MIN<br>UNIT TYPE HDS CYLS SEC/TRK NTER DEVICE CODE [27]: 67<br>ET SWPAK AS PER APPENDIX B, OR HIT (CR<br>TART TIME? - MON, DAY, YR HR, MIN<br>NIT TYPE HDS CYLS SEC/<br>0 0 9 621 32

START TIME? - MON, DAY, YR HR, MIN

- 
- \*\* This is a list of all the ready units connected to the SCSI interface, and the parameters assigned to them. The same parameters that were configured by the board edge Switches. \*\*

ENTER UNIT NUMBERS (0,1,2,3) TO RUN: 0

\*\* Enter the unit numbers of the drives you wish to have formatted. The drives will be formatted one at a time consecutively. \*\*

UNIT: 0

ENTER TYPE OF DISK: 0

\*\* Enter the TYPE that is associated with the UNIT as listed above (same line that shows the parameters). Specify UNIT: and ENTER TYPE OF DISK: will repeat for each unit number that was declared in the ENTER UNIT NUMBERS TO RUN: statement. \*\*

FORMATTING UNIT O,

\*\* The display will freeze right here until the entire drive has been formatted. Notice (if board edge is visible) that the been formatted. Notice (if board edge is visible) that the green LED is on and the yellow is off. The amount of time it takes to format a drive is dependent upon size and manufacturer. In most cases it will take appoximately ten manufacturer. In most cases it will take appoximately ten to thirty minutes. \*\*

FORMATTING DONE ON ALL UNITS, NOW DOING SEEK EXERCISER.

Disk Diagnostic This Diagnostic program is provided to find failures that are related to the basic operations of the disk controller. The disk related to the basic operations of the disk controller. The disk diagnostic program is designed to test the basic hardware functions of the controller board and the SCSI subsystem and to indentify or help isolate any possible hardware problems. Load the File #2 from Software Support Package tape provided. (See Using the Software Support Package Tape in Section 3.0).

The following is a sample dialogue:

... SCZ-2 DISK CONTROLLER DIAGNOSTIC REV. XX STARTING ADDRESSES: 200-DIAGNOSTIC (INITIALIZE) 201-DIRECT ODT ENTRY 202-RANDOM SEEK EXERCISERS SEEK EXER 1 IS A SINGLE DRIVE EXERCISER SEEK EXER 2 IS A TWO DRIVE EXERCISER WITH SEEK OVERLAP 500-DIAGNOSTIC (RESTART) DO YOU WANT HELP (Y/N) ? N \*\* You may want to select Y if this is the first time you have entered the diagnostic program. The information available in the HELP section may be found useful. \*\*

ENTER DEVICE CODE [27]: 27

\*\* Please enter the selected device code. Review the switch settings if necessary. \*\*

ENTER UNIT NUMBERS (0,1,2,3) TO RUN: 0

SET SWPAK AS PER APPENDIX B, OR ENTER RETURN (CR) TO CONT.

![](_page_31_Picture_103.jpeg)

![](_page_32_Picture_142.jpeg)

YOU MUST INITIALIZE THE DISK BY RUNNING ZSDKINIT. This is a stand-alone program that performs all the functions of D.G.'s DKINIT. Please refer to D.G. manual on loading an RDOS system for full details on the functionality of disk initialization.

Remember that only ZSDKINIT will work correctly for Model SCZ-2DP controllers. If you are building your system from an RDOS release tape, do NOT run File #4 on the D.G. tape after running ZSDKINIT. D.G.'s DKINIT cannot be run in expanded emulation on a SCZ-2DP.

The following is a sample procedure/dialogue for running ZSDKINIT:

Load ZSDKINIT from the Software Support Package tape or from a disk that previously had the program loaded on it.

#### PROGRAM DISPLAYS:

#### FILENAME?

you respond with:

ZSDKINIT (or DIR:ZSDKINIT, if the program file is located in directory, DIR, other than the master).

#### PROGRAM DISPLAYS:

DISK INITIALIZER - REV. NN.NN/with ZETACO Disk Support-REV. 1

DISK DRIVE MODEL NUMBER?

you respond with:

**SCSI** 

NOTE:SCSI will instruct the initializer to to read the drive characteristics that were selected by the configuration switches.

If the disk type is not valid then the program responds:

ILLEGAL DISK TYPE

and the request for the model number will be repeated until your response is acceptable.

The Program next requests the disk unit:

DISK UNIT?

![](_page_34_Picture_584.jpeg)

luxury of being able to rebuild a system.

This test requires that the Reliability program on the Software Support Package tape be loaded into system memory.

Answer the question "enter device code" with the correct information. Next, depress control O. An  $\omega$  should be on the console. There are two different tests that can be run: a random seek test, or a sequential seek test.

To run the random seek test, enter a 501R after the prompt (@). If the sequential test is desired, enter a 502R after the ( $@$ ). If the sequential test is desired, enter a 502R after the prompt  $(Q)$ .

Now answer the questions the program asks, as in the normal reliability testing, with the exception of one question. When tenability testing, with the exception of one question.<br>the question "SET SWPAK PER 8.0, OR HIT (CR) TO the question "SET SWPAK PER 8.0, OR HIT (CR) TO<br>CONT." is asked, enter an "8" one time. This puts the CONT." is asked, enter an "8" one time. This puts the program in a Read Only mode and writes will not be done. Enter an "M" to verify that switch 8 is now on; if it is not, writes will be done, crashing the disk. The 501 and 502 writes will be done, crashing the disk. The 501 and 502 Reliability will behave in the following manner:

A. Random Reliability Test (SA 501) with Options.

The operator is given options on data patterns (from the command string data) and may choose a constant cylinder, head, sector, or # of sectors. Any letter response or just a carriage return will cause the program to select the random function for that variable. Your response to the DATA runction for that variable. Your response to the DATA<br>question must not result in RANDOM data, instead enter question must not result in RANDOM data, instead enter<br>ADR or ALO to select some pattern. If random becomes the data parameter, writes to the disk will occur even if switch 8 has been set to request read only.

The operator is also asked to respond to jitter option (Yes/No). If yes, a random delay (0-40,50MS) is inserted into the background loop to create a more asynchronous disk I/O loop.

B. Sequential Disk Address Test (SA 502)

The operator is given option on data (from the command string data). Requested data is first written over the entire pack. data). Requested data is first written over the entire pack.<br>The data is then read from all sectors. This ensures that all disk pack blocks are usable and are formatted properly. The test is then repeated for all ready disks, and "Pass" is printed. The sequence is repeated indefinitely. Setting Switch 8 will cause the program to run in read only mode.

![](_page_36_Picture_205.jpeg)

# GENERAL INSTALLATION CHECKLIST CRU CONSTALL OPERAL INSTALLATION

![](_page_37_Picture_79.jpeg)

## MATERIAL RETURN INFORMATION

All possible effort to test a suspected malfunctioning controller should be made before returning the controller to Zetaco for repair. This will: 1) Determine if the board is returning the controller to Zetaco for repair. This will: 1) Determine if the board is actually defective. 2) Increase the speed and accuracy of a product's repair, which is often dependent upon a complete understanding of the user's checkout test results, problem characteristics, and the user system configuration. Test results for the SCZ-2F Controller should be obtained by performing the tests below. (Include error program counter numbers and accumulator contents if applicable). Use back of sheet if more space is needed. **MATERIAL RETURN INFORMATION**<br>All possible effort to test a suspected malfunctioning controller should be<br>returning the controller to Zetaco for repair. This will: 1) Determine if<br>actually defective. 2) Increase the speed All possible effort to test a susper-<br>
returning the controller to Zetaco<br>
actually defective. 2) Increase to<br>
often dependent upon a complete<br>
characteristics, and the user syste<br>
should be obtained by performing<br>
and acc All possible effort to test a suspecte<br>returning the controller to Zetaco for<br>actually defective. 2) Increase the<br>often dependent upon a complete un<br>characteristics, and the user system<br>should be obtained by performing th<br>

![](_page_39_Picture_102.jpeg)

Other tests performed (system operation, errors, etc.):

Please allow our service department to do the best job possible by answering the following questions thoroughly and returning this information with the malfunctioning board.

- 1. Does the problem appear to be intermittent or heat sensitive? (If yes, explain).
- 2. Under which operating system are you running? Include revision number.
- 3. Describe the system configuration (i.e., peripherals, I/O controllers, model of computer).

#### To be filled out by CUSTOMER:

![](_page_39_Picture_103.jpeg)

# Programming Notes

![](_page_40_Picture_403.jpeg)

- S (start) Sets the busy flag, clears done and initiates one of the following commands selected by a DOA: Read, Write, Format, Read Buffers or Verify. Also clears interrupt request and data transfer status (DIA) fault bits 6,7,8, 9,10,11,12,13,14 & 15.
- P (pulse) Sets control full flag and initiates one of the following commands selected by a DOA: Recal, Seek, Stop, Offset, Write Disable, Release, Trespass and Exam Controller RAM.

 $AC = Accumulator: 0, 1, 2, or 3.$ 

 $AC = Accumulator: 0, 1, 2 or 3.$ <br> $DSKP = Device Code: Primary - 27 Octal$ Secondary - 67 Octal (Others available)

#### BINARY REPRESENTATION OF AN I/O INSTRUCTION

![](_page_41_Picture_115.jpeg)

#### INTERRUPT MASK BIT 7

#### MSKO AC

Execution of the Mask Instruction with BIT 7 equal to a one in the selected accumulator will set the interrupt mask within the controller. This will inhibit any further interrupt requests by the controller until the interrupt mask is cleared, either by an IORST instruction or execution of the Mask Instruction with accumulator BIT 7 equal to a zero.

#### IORESET INSTRUCTION (IORST)

Execution of an IORST instruction serves as a master reset to the controller. Upon completion of an IORST the controller will attempt to select unit zero and default the command register to a read operation.

#### IOSKIP INSTRUCTION

Used to poll the state of the controller (command is done or busy). If the skip condition is met, the next instruction is busy). If the skip condition is met, the next instruction is skipped; otherwise the next instruction is executed.

SKPBZ DSKP - SKIP IF BUSY FLIP-FLOP IS CLEAR. SKPBN DSKP - SKIP IF BUSY FLIP-FLOP IS SET. SKPDZ DSKP - SKIP IF DONE FLIP-FLOP IS CLEAR. SKPDN DSKP - SKIP IF DONE FLIP-FLOP IS SET.

#### 4.3 Accumulator Formats

DOA - Specify Command and Drive

DOAF AC, DSKP

![](_page_42_Picture_411.jpeg)

Accumulator

![](_page_42_Picture_412.jpeg)

Bit Position

- Q Clear Read/Write done if it is a one.
- 1 Clear Seek Done Attention Flag for Drive Unit 0 if it is a ONE.
- 2 Clear Seek Done Attention Flag for Drive Unit 1 if it is a ONE.
- 3 Clear Seek Done Attention Flag for Drive Unit 2 if it is a ONE.
- 4 Clear Seek Done Attention Flag for Drive Unit 3 if it is a ONE.

![](_page_43_Picture_137.jpeg)

![](_page_43_Picture_138.jpeg)

- (1) These commands are not supported by the controller. Any attempt to execute these will be ignored and if a pulse is received, the command full will be cleared.
- 9-10 Drive Selection:
	- 0O Drive unit 0
	- 01 Drive unit 1
	- 10 Drive unit 2
	- 11 Drive unit 3
- 11-15 Extended Memory Address:

Not supported, intended for controllers with BMC.

![](_page_43_Picture_139.jpeg)

 $\blacksquare$ Extended Memory Address Bit

Execution of this instruction will load the controllers address counter with the contents of the specified accumulator and will be used as the starting memory address for a command that requires a DCH transfer operation.

![](_page_44_Picture_383.jpeg)

If the command implies a READ or WRITE type of operation, then the DOC is the starting surface and sector address, and the number of sectors to transfer in two's complement form.

![](_page_44_Picture_384.jpeg)

| Enable BMC Address Mapping (n.u.)

![](_page_44_Picture_385.jpeg)

Read Status -<br>Non Alternate Mode DIAF, AC, DSKP

#### Accumulator

0123 45 678 9 10 11 12 13 14 15

- Control Full
- R/W Done
- Unit 0 Atten Done 0 - Contro<br>
1 - R/W D<br>
2 - Unit 0<br>
3 - Unit 1<br>
4 - Unit 2<br>
5 - Unit 3<br>
6 - SCSI I<br>
7 - Illegal<br>
8 - ECC E<br>
9 - Bad Se
- Unit 1 Atten Done
- Unit 2 Atten Done
- Unit 3 Atten Done  $5 -$
- SCSI Bus Parity Error
- Illegal Sector Adr
- ECC Error
- 8 ECC Error<br>9 Bad Sector Flag<br>10 Cyl Addr Error
- $10 -$
- 9 Bad Sector Flag<br>10 Cyl Addr Error<br>11 Surf/Sect Addr Error 10 - Cyl Addr Error<br>11 - Surf/Sect Addr<br>12 - Verify Error
- 12 Verify Error<br>13 R/W Timeou
- 13 R/W Timeout<br>14 Data Late
- 
- 15 Read/Write Fault

0 CONTROL FULL Will be a one when the controller receives a pulse function. Will be a zero once the controller completes the function to the drive that was specified by the command (Recal, Seek, Offset, and Exam Ram).

- 1 R/W DONE A one indicates that the done flag was set following a data transfer command.
- 2-5 UNIT ATTENTION (UNITS 0-3) A one indicates that the respective drive completed a successful seek or recalibrate operation. If the drive was unsuccessful in its attempt to seek, a positioner fault status will be indicated. A recalibrate operation will clear the fault.
- 6 BUS PARITY Indicates a Parity error was detected during a SCSI transfer either by the host or initiator.

![](_page_46_Picture_194.jpeg)

8

ECC ERROR A sector of data read from the disk did not correlate with the appended polynomial. This means that the data read does not agree with the data that was originally written.

written.<br>9 BAD SECTOR FLAG Indicates the controller detected the bad sector flag set to a one.

10 CYLINDER ADDR ERROR The Cylinder Address contained within the sector's header did not match the requested cylinder given by the previous seek command. Bit 11 will set, instead, if there is no match due to a media flaw. The Read/Write operation will be terminated immediately.

11 SURFACE/SECTOR ADDRESS ERROR A media flaw occured in the header field as reported by the SCSI target drive.

12 VERIFY ERROR Data in memory did not agree with the data on the disk. (See Verify Command).

13 READ/WRITE TIMEOUT A Read or Write type of operation did not complete within five seconds.

14 DATA LATE Not implemented.

15 READ/WRITE FAULT FLAG A one indicates that at least one bit is set in bit positions 6 through 14 or a drive fault occurred during a Read/Write transfer operation.

Refer to Table 4.1 for detailed description.

### TABLE 4.1

# Read/Write Faults (DIA) STATUS BIT CONTROLLER ERROR

![](_page_47_Picture_219.jpeg)

#### DIB - Read Drive Status

#### DIB AC, DSKP

![](_page_48_Picture_171.jpeg)

Accumulator

0123 45 67 8 9 10 11 12 13 14 15  $0$  1 2 3 4 5 6<br>\*0 - Invalid Status

- $*0$  Invalid Status<br> $*1$  Drive Reserved \*0 - Invalid Sta<br>\*1 - Drive Rese<br>\*2 - Trespassed \*0 - Invalid Status<br>\*1 - Drive Reserve<br>\*2 - Trespassed<br>3 - Ready
- 
- 
- 3 Ready<br>4 Busy
- 
- 2 Ready<br>4 Busy<br>5 Positioner Offset 4 - Busy<br>5 - Positioner Offs<br>\*6 - Write Disabled
- 5 Positioner Offse<br>\*6 Write Disabled<br>\*7 0
- 
- 8 — Ill Sur/Cyl Addr 9 - Wille Disabled<br>9 - Ill Sur/Cyl Addr<br>9 - Illegal Command
- 8 Ill Sur/Cyl Addr<br>9 Illegal Command<br>10 DC Voltage Fault
- 8 III Sur/Cyl *F*<br>9 Illegal Comr<br>10 DC Voltage<br>11 Pack Unsafe 9 - Illegal Command<br>10 - DC Voltage Fault<br>11 - Pack Unsafe<br>12 - Positioner Fault
- 
- 11 Pack Unsafe<br>12 Positioner Fault<br>13 Servo Clock Fault
- 12 Positioner 1<br>13 Servo Cloc<br>14 Write Fault 13 - Servo Cloc<br>14 - Write Fault<br>15 - Drive Fault
- 
- 

\*These bits are not implemented by the SCZ-2F controller. Drive Fault<br>
ese bits are not implemented by the SCZ-2F<br>
troller.<br>
always zero<br>
always zero<br>
always zero<br>
READY<br>
Drive unit specified by a previous

- 0 always zero
- 1 always zero
- 2 always zero
- $\overline{\mathbf{3}}$
- Drive unit specified by a previous<br>DOA command is selected, spindle is up to speed and positioner is on cylinder. EXEMBRISH always zero<br>
always zero<br>
READY<br>
BUSY<br>
BUSY<br>
BUSY<br>
The positioner within the currently<br>
BUSY<br>
The positioner within the currently
- $\overline{4}$ The positioner within the currently selected drive is not on cylinder.

![](_page_49_Picture_205.jpeg)

#### DIC - READ SURFACE, SECTOR AND COUNT

#### DICF AC, DSKP

![](_page_50_Picture_95.jpeg)

Accumulator

![](_page_50_Picture_96.jpeg)

Read Status - Alternate Mode One

See detailed description of Alternate Mode One Command. Previous DOA specified ALT Mode One for Sections .....

DIA - Read Current Memory Address

DIAF AC, DSKP

Accumulator

![](_page_50_Figure_11.jpeg)

After the execution of this instruction the value of the accumulator will contain the memory address to where the next data word transfer will take place. The memory address counter is incremented by one after each DCH transfer.

Read Status - Alternate Mode Two

#### DIA - READ ECC REMAINDER UPPER

DIAF AC, DSKP

Accumulator

![](_page_51_Picture_298.jpeg)

Bits O thru 7 will always be zero's. Bits 8 thru 15 depends on if an ECC error was reported or not. An uncorrectable syndrome of all one bits will be forced if an ECC error was reported in the read/write done DIA status word. If not an error it is the mechanism used to transfer drive configuration facts (examine RAM).

#### DIB - READ ECC REMAINDER LOWER

DIBF AC, DSKP

Accumulator

![](_page_51_Picture_299.jpeg)

will always be reported as all zero's.

DIC - Not Currently implemented.

The command set (16 in all) provided by the controller is basically broken up into three groups:

- 1. Data Transfer Command
- 2. Drive Commands
- 3. Alternate Mode Commands

The command is stored in the controller via a DOA instruction. Before any command is initiated, the selected unit must have valid status and be ready.

Data Transfer Commands Start (Set Busy) will initiate any one of the following commands: Read, Write, Format, Verify or Read Buffers. Up

4.4 Command **Descriptions** 

to 64 contiguous sectors may be transferred.

Read/Write Initialization Steps:

- 1. Control Full and Drive Status must be tested for proper state before commencing with a Read/Write Command.
- 2. Send the Starting Surface and Sector Address along with the Two's Complement of the number of sectors transferred. (See DOC)
- Send the Starting Memory Address of where the data should be stored or retrieved. (See DOB)
- Send the Command type and the desired Drive Unit Number. (See DOA)
- 5. Issue a Start Pulse.

Read/Write Termination Possibilities (Done Set):

- 1. All the sectors implied by the Two's Complement sector count were transferred.
- A Drive or Read/Write Error was encountered. DIC command should be issued to determine which sector the error occurred at.
- 3. Busy was cleared by an IORESET instruction or a clear pulse was issued to the controller during the Read/Write transfer. Done will not set in this case.

The following commands are considered read/write type:

READ WRITE VERIFY READ BUFFERS FORMAT (drive)

DRIVE COMMANDS IOPULSE (sets control full) initiates any one of the following commands: Recalibrate, Seek, Offset, and Examine Ram.

#### RECALIBRATE

This command moves the heads to cylinder 0, selects Head 0,

and issues a fault clear to the drive.

This command moves the heads more slowly than a seek to 0, so it should not be used for data acquisition.

#### **SEEK**

Seek moves the heads to the cylinder specified by the DOC. The controller stores the cylinder address for that particular unit, initiates the SEEK operation and clears control full. While that unit is busy seeking the controller can accept another SEEK command for a different unit (overlapped seeks), or commence with a Read/Write Command for the unit busy seeking.

See the disk drive specification for the Seek Timing.

#### OFFSET FORWARD

"OFFSET FORWARD" offsets the heads forward off the track center-line. This operation is cleared by the next command. (The drive does not allow write operations when the positioner is Offset). The controller does not actually send an offset type of command to the target drive, it was designed to onlym ake it appear so. Cannot support offsets with SCSI.

#### OFFSET REVERSE

"OFFSET REVERSE" offsets the heads reverse off the track center-line. This operation is cleared by the next command. (The drive does not allow write operations when the positioner is Offset.) The controller does not actually send an offset type of command to the target drive, it was designed to only make it appear so. Cannot support offsets with SCSI.

#### EXAMINE RAM COMMAND

This command provides a method of transferring drive parameters to the CPU for each unit based on what is stored in the controllers scatch pad ram's characteristics block. The RAM is initialized with the characteristics that were coded into the SCZ-2F firmware for the SKZ-2221 subsystem. This initialization occurs during power up and following an IORST.

This feature is used for obtaining drive characteristics for Formatter, Reliability, and ZSDKINIT programs.

#### PROGRAMMING REQUIREMENTS:

NOTE: make sure control full is not set prior to issuing DOA.

![](_page_54_Picture_91.jpeg)

Alternate Modes A command that will change the context of the data received from a DIA, DIB or DIC. A command other than Alternate Mode or an IORESET will clear Alternate Mode.

#### ALTERNATE MODE ONE

Changes the context of DIA to read the current memory address. The ending address after a Read/Write transfer will point to the last address plus one.

#### ALTERNATE MODE TWO

Changes the context of the DIA and DIB command. This is used to extract the syndrome (ECC remainder not equal to zero after a read command) from the controller.

## Appendix

A.0 Special Switch Options for the MSTI SCZ-2DP Manual This appendix applies only to the MSTI version of the SCZ-2DP which contains firmware P338xx.

Briefly, the enhancements this version brings to the standard SCZ-2DP consist of:

- \* A firmware modification that allows the user to enable a thermal recal timer. This timer is intended to be used when operating a Wren-4, a ST1480, or any other drive incorporating the use of thermal recals.
- A firmware modification that allows the user to expose A firmware modification that allows the user to expose<br>media flaws on the disk. This is accomplished by setting format command parameters so that no media flaw detection or reallocation occurs during format. In addition, mode or reallocation occurs during format. In addition, mode sense error recovery parameters can be set to disable the drive's ECC and retry correction methods.
- A hardware modification that allows the user to select whether or not Control Full status will be passed unconditionally to the operating system or be masked off when the internal control full status is set due to a Seek command. This option is needed on the 8800 systems but may not be needed on the 9800 systems.

The following notes detail the specific enhancements and manual changes.

![](_page_56_Picture_126.jpeg)

Switch 1 position 4 up and Switch 3 position 1 up.

When dip switch 1 position 4 is up (regardless of state of switch 3 position 1) a mode sense/select is issued prior to reporting the disk parameters for ANY Zetaco utility (Diagnostic, Reliability, Format and ZSDKINIT). Changes are then made to the error recovery page before the mode select.

These changes consist of:

PER bit set to  $1 =$  report recovered errors. DTE bit set to  $1 =$  terminate data transfer even for recoverable errors. DCR bit set to  $1 =$  disable ECC correction even if correction is possible.

\*\*Note\*\* Following a reset, all drive sense parameters return to the drive defaults of ECC enabled and retries enabled.

Also when both switch 1 position 4 and switch 3 position 1 are set up, the defect list header accompanying the format command gets set as such:

FOV bit set to  $1$  = interpret the DPRY and DCRT bits. DPRY bit set to  $1 - 2$  interpret the DTRT and DCRT bits.<br>DPRY bit set to  $1 - 2$  bad sectors found in the "P" list will not be realocated. DCRT bit set to  $1 =$  Format will not do a verify. ie, no "C" list will be generated.

The final effect of the combination of Switch 1 position 4 up and switch 3 position 1 up is:

- A mode sense/select is done prior to the format that effectively disables all of the drives capabilities to perform error recovery.
- The format command formats the drive.
- No verify is done following the format so no "C" list is generated.
- The manufacture's "P" list is not realocated.
- The grown list of bad sectors, the "G" list, is cleared.
- During Read or Write commands, no error recovery methods (ECC or retries) will be performed by the drive.

\*\* Use this switch setting if you wish to expose all bad sectors on the drive and then use ZSDKINIT to map these out<br>by hand. First format with these settings and then run reliability to locate the bad sectors found during the course of the test. To list these during Reliability, enter a "L". These the test. To list these during Reliability, enter a "L". These sectors may then be entered by hand under ZSDKINIT if ZSDKINIT does not find them during it's analyze.

\*\* Once the bad sectors have been located and taken care of, make sure to set switch 1 position 4 down and do a reset to the system which in turn resets the drive. This will set the recovery parmameters back to the manufacturer defaults. If this is not done, you will not get ECC and retry modes of error recovery during normal operation.

#### Thermal recal Option:

Dip switch 2 position 2 is used in this version of the SCZ-2DP to enable the thermal recal timer. Up enables the timer, down disables it. The intent of the timer is to prevent loss of data that may be caused by the drive performing a recal on it's own for cooling purposes. When enabled, the SCZ-2DP controller issues it's own recal when the following conditions are met:

- A period of about 5 minutes has passed since the SCZ-2DP internal recal timer last expired.
- The SCZ-2DP has detected that about 1.5 seconds have passed since the last drive command was issued from the system.

Past testing in a scanner environment showed that when these conditions were met it was safe to assume several seconds would pass before the next command would be issued, and a recal at this time would not cause any system problems. After a recal was performed, the drive was found to reset it's own 10 minute timer - thus bypassing it's thermal recal cycle. The thermal recal timer should be enabled when operating a Wren IV or a Seagate 1480.

3.2 Software Support Tape If you wish to expose all the bad sectors on the disk and relocate them via ZSDKINIT then proceed with the following steps. If you wish to have the drive do all error detection and steps. If you wish to have the drive do all error detection and correction automatically, then put switch 1 position 4 down and leave down at all times and simply run format and<br>ZSDKINT before building the system. Switch 3 position 1 ZSDKINT before building the system. Switch 3 position 1 will still give the format option described earlier.

If the user wishes to expose all the media flaws before a system build, perform the following steps:

- 1. Set switch 1 position 4 up.
- 2. Run SCZ-2 formatter.
- 3. Put switch 1 position 4 down and run SCZ-2 Reliability (if desired). Media flaws will be reported as ECC errors. OR

Put switch 1 position 4 up and run SCZ-2 Reliability (if desired). Enter "L" during Reliablity to view a list of bad sectors.

Next, to init the disk and run the operating system:

- . Set switch 1 position 4 up.
- 5. Run ZSDKINIT. Bad sectors will be found and mapped out automatically.
- 6. Set switch 1 position 4 down. A reset will now enable ECC and retries.
- 7. Build operating system.

#### DIA - Read Data Transfer Status

#### Control Full Report Option:

The hardware modification mentioned at the beginning of this appendix refers to a 2 position jumper at location G14.

When the jumper connects pins A and C, Control Full is not reported during a DIA if the board's internal control full status is due to a seek command. With the jumper connecting pins B and C, Control Full will be reported anytime a command with an accompanying Pulse is sent to the board.

The B-C position is the Normal position B-C posi<br>B o o

B-C posi<br>B o o<br>C o o Boo<br>Coo<br>Aoo  $\begin{array}{ccc} 0 & 0 \\ 0 & 0 \\ 0 & 0 \end{array}$  $\begin{bmatrix} 0 & 0 \\ 0 & 0 \\ 0 & 0 \end{bmatrix}$  $\begin{bmatrix} 0 & 0 \ 0 & 0 \ 0 & 0 \ 0 & 0 \end{bmatrix}$ o o<br>o G14 o 0 0<br>0 0<br>0 G14<br>0 0  $\begin{array}{ccc} 0 & 0 \ 0 & 614 \ 0 & 0 \ 0 & 0 \end{array}$ 0 G14 0<br>0 0<br>0 0 Pin 1

![](_page_61_Picture_222.jpeg)